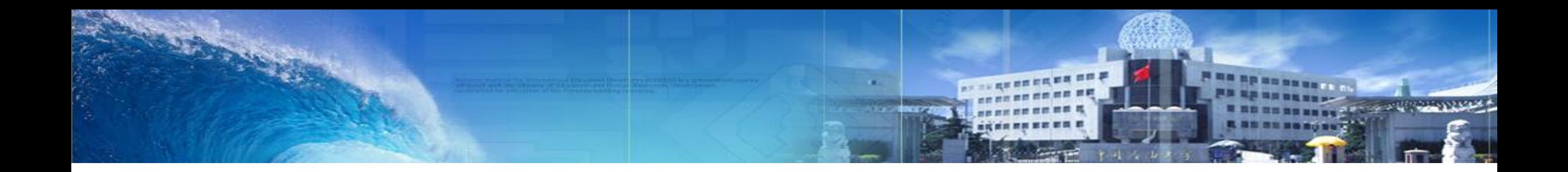

# **学位论文开题系统使用指南**

#### **2020**年**3**月

中国石油大学(北京)学位办

# 学位论文开题

## 学位论文开题线上申请流程

## 学生开题申请

●院系开题分组

## 院系开结果审核

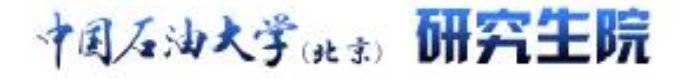

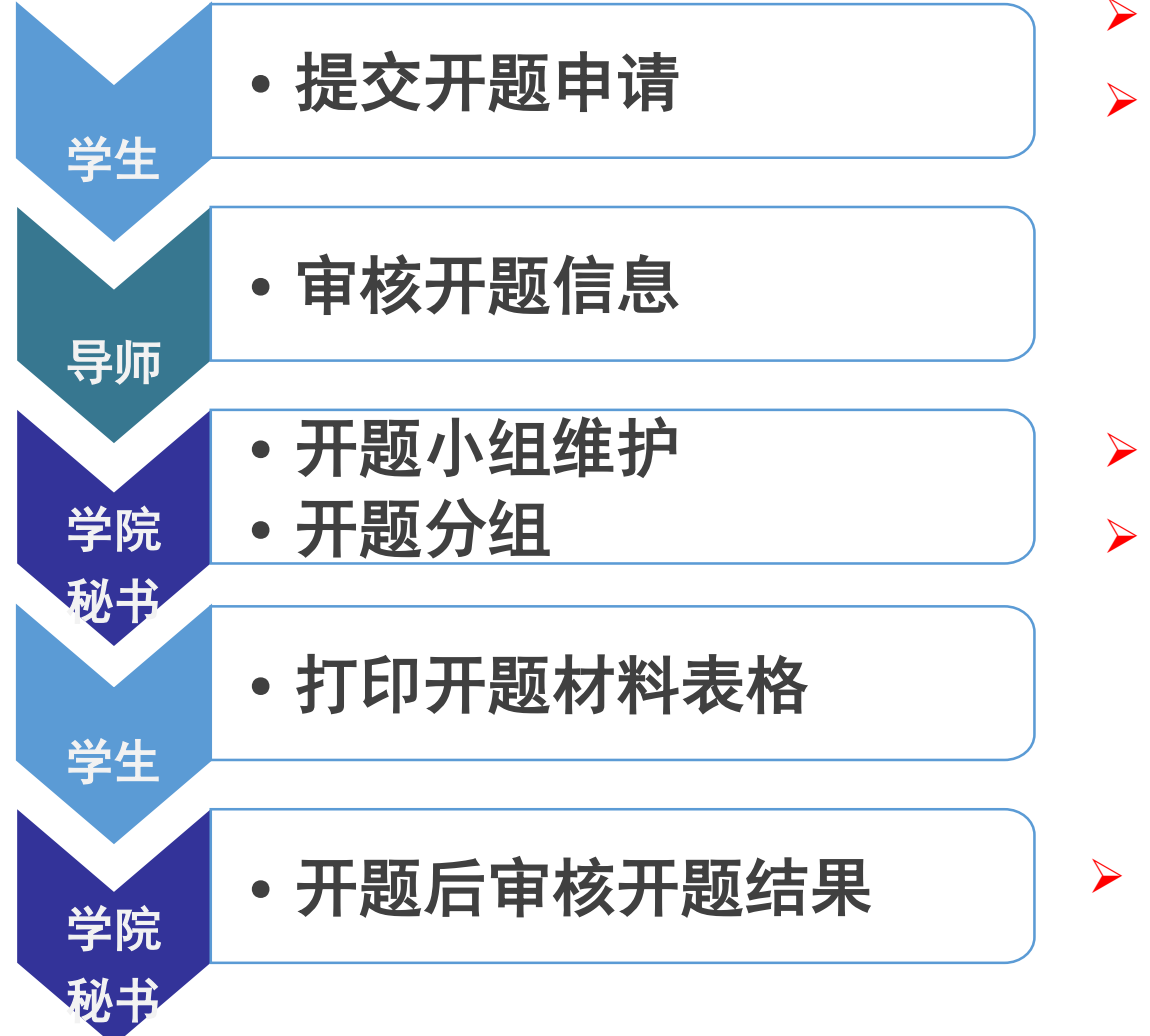

 博士学位论文开题采取先评阅后做开题报告的方式。 所有在职工程硕士开题仍按老方法执行,具体开题用 表格请联系相关学院。

- 开题小组维护及分组仅对硕士研究生操作。
- 博士研究生在开题申请界面自行维护开题小组。

开题后审核开题结果 │ ≻ 学院秘书不审核开题结果,学生无法进行后续学位申请。

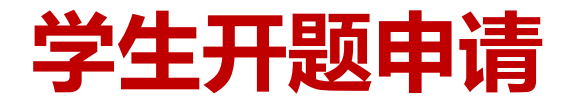

中国石油大学(水) 研究生院

- 一、博士研究生
	- 博士研究生开题报告评审

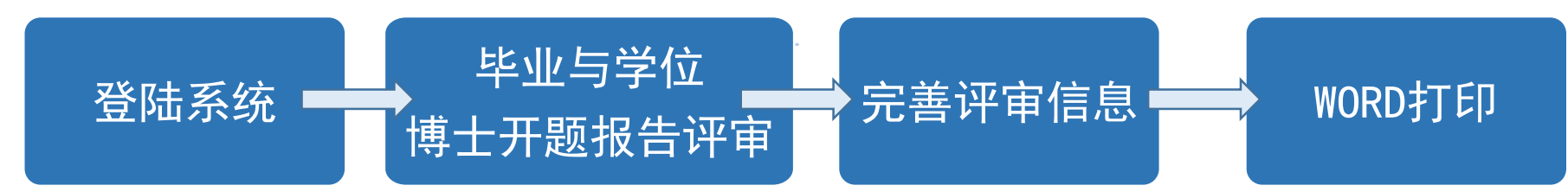

博士研究生开题申请

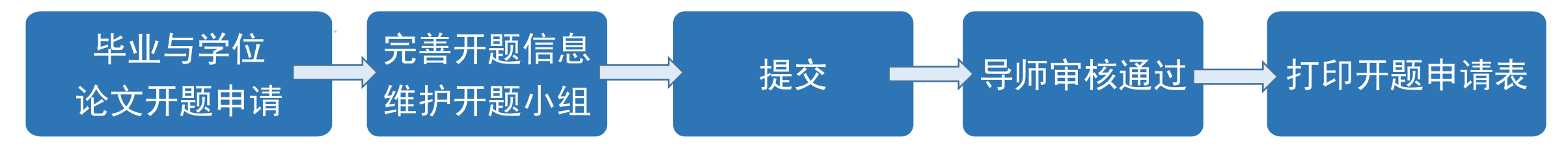

◆ 特别注意: 注意时间!!! 系统中进行开题申请时需在开题报告论证会之前进行, 逾期后开题

报告会时间无法填写。

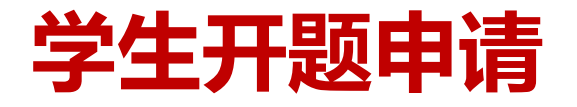

ヤ国ズ油大学(水) 研究生院

- 二、硕士研究生
	- 硕士研究生开题申请

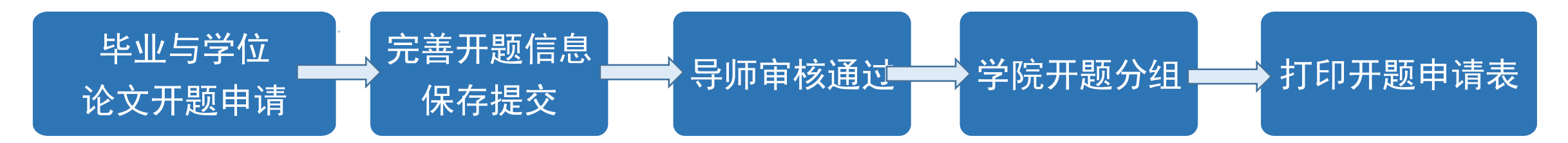

### 特别注意:

- 硕士研究生无需录入开题报告会时间、地点, 提交开题申请后联系导师尽快审核通过,待学院开题 分组后方可显示开题报告会时间、地点,否则无法打印开题申请表。
- ◆ 所有在职工程硕士开题仍按老方法线下执行, 具体开题用表格请联系相关学院。

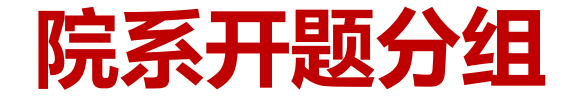

ヤ国ズ油大学(出す) 研究生院

## 一、开题小组维护

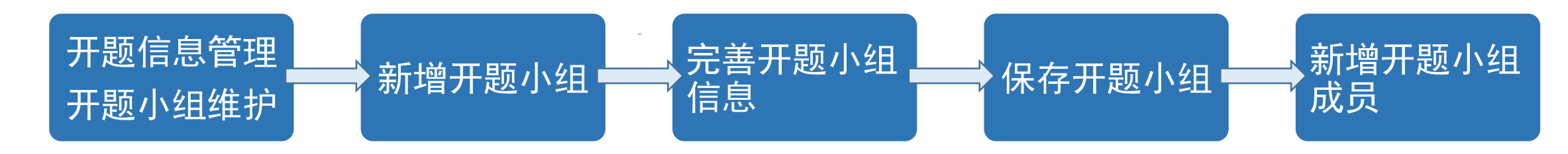

#### 新增开题小组

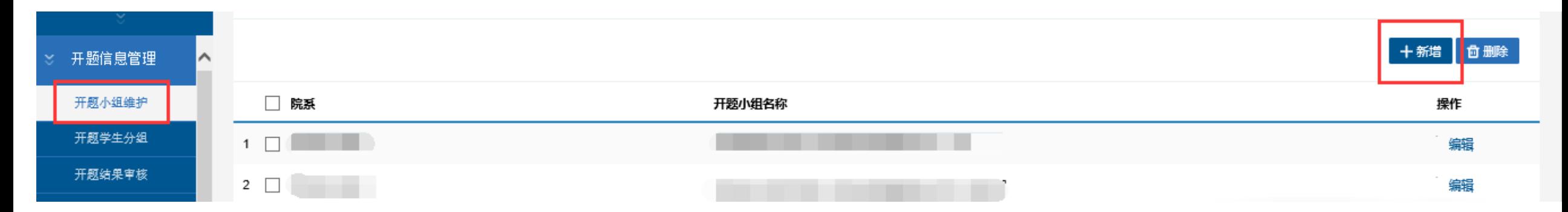

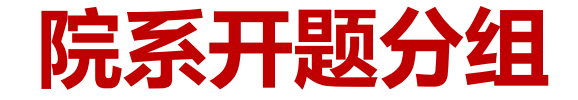

- 一、开题小组维护
	- 完善开题小组信息

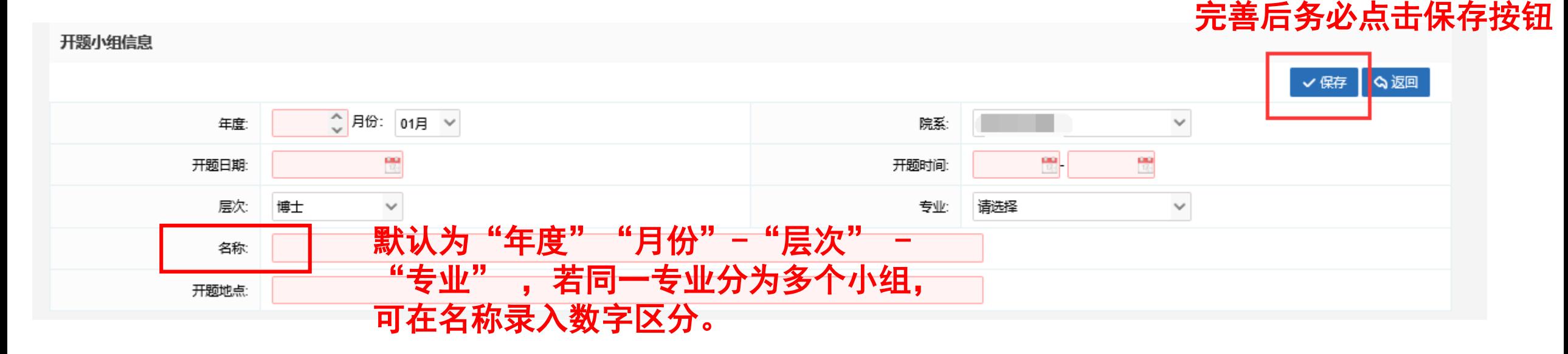

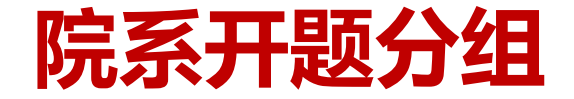

ヤ国ズ油大学(出す) 研究生院

## 一、开题小组维护

 $\frac{2}{3}$ 

 $\overline{4}$ 

#### 新增开题小组成员(批量导入或逐个添加)

|除两行说明,以及需要保存后,关闭该文档再上传

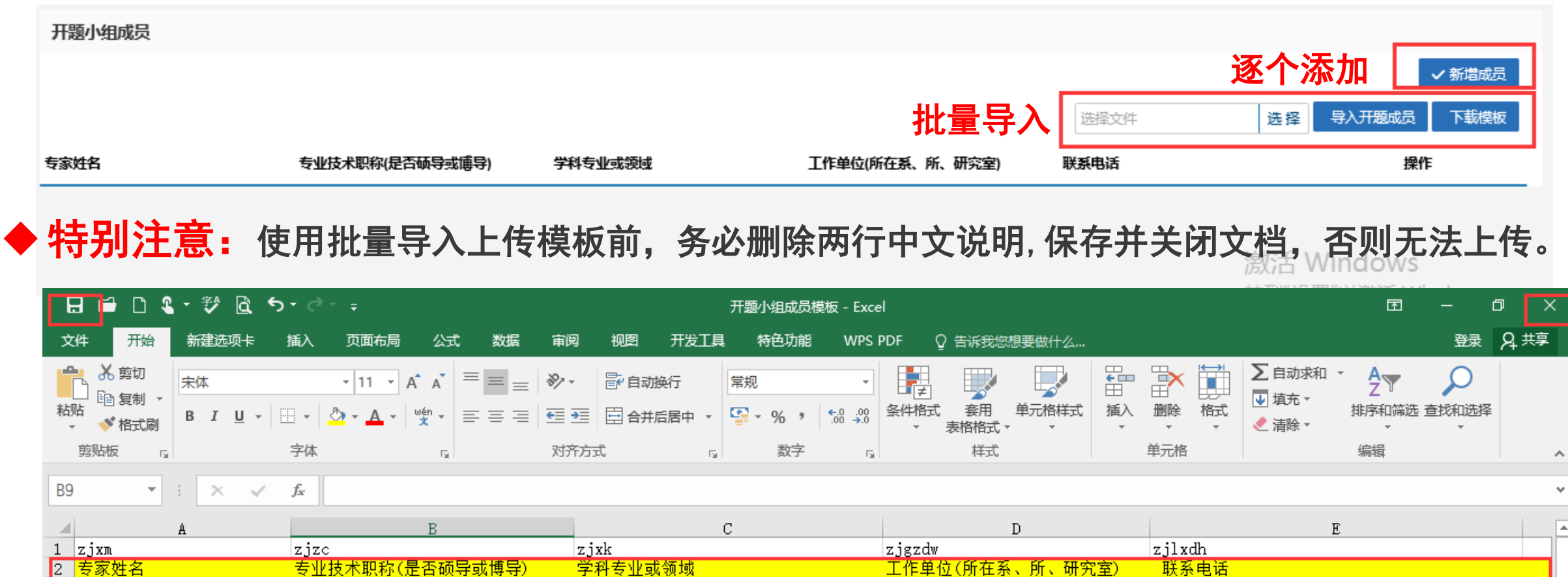

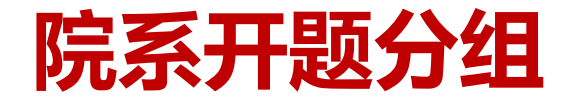

## 二、开题学生分组

- 设置"未分组"查询条件;
- 导入该组学生名单(仅硕士生);
- 勾选已提交申请的学生;
- 选择开题小组,设置分组。

## 特别注意:

- 院办对学生进行分组操作视为院办同意其开题申请, 若不同意可直接驳回重新提交。
- ◆ 请院办及时进行开题小组维护、学生分组,

否则学生无法打印开题申请表。

◆ 若进行学生分组时无法查询学生信息,

#### 请确认学生是否提交申请或导师是否审核。

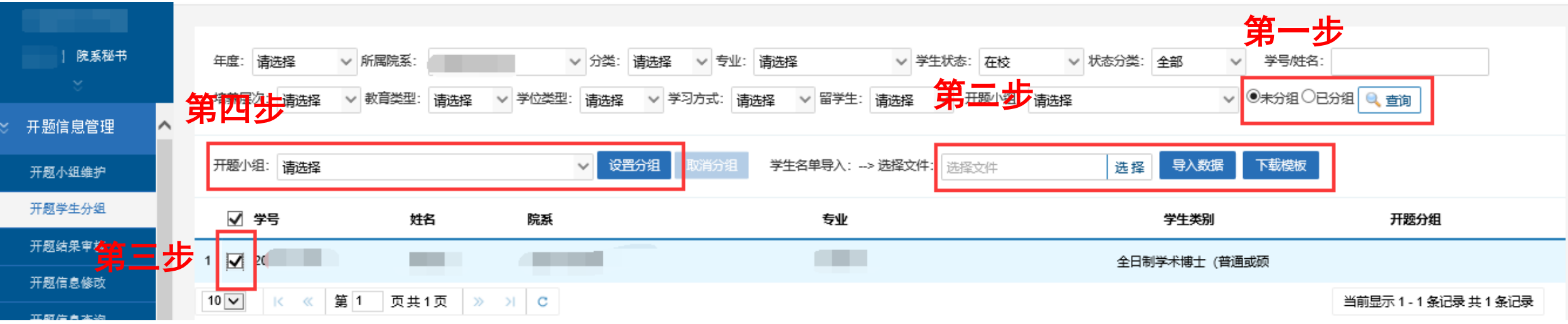

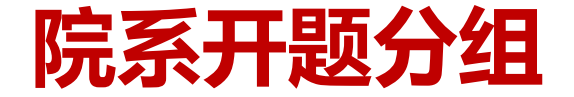

中国石油大学(水) 研究生院

## 三、开题学生分组查询及取消

- 选择开题小组,设置已分组状态,点击查询, 即可显示已分组学生名单;
- 若发现分组有误, 勾选学生(可多选) 后点击取消分组按钮,重新分组即可。

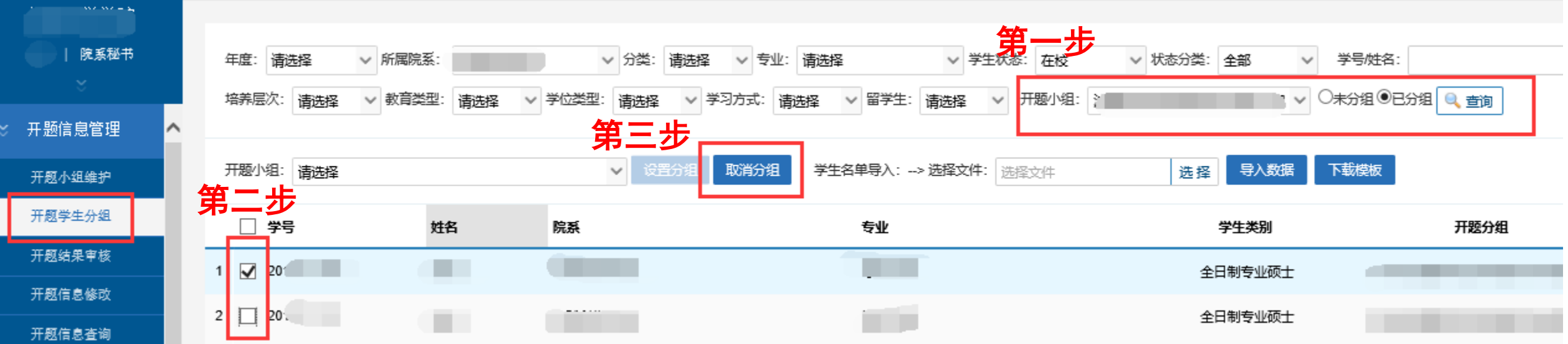

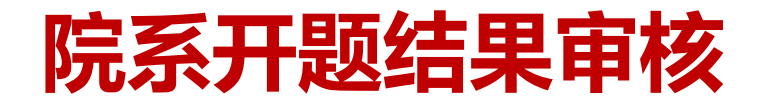

中国石油大学(水) 研究生院

## 一、开题结果审核通过(开题通过)

- 选择审核状态为开题已经分组, 勾选开题通过的学生(可多选), 批量审核状态为院办审核通过, 点击确定按钮。
- 学院秘书不审核开题结果,否则视为开题未通过,学生无法进行后续学位申请。

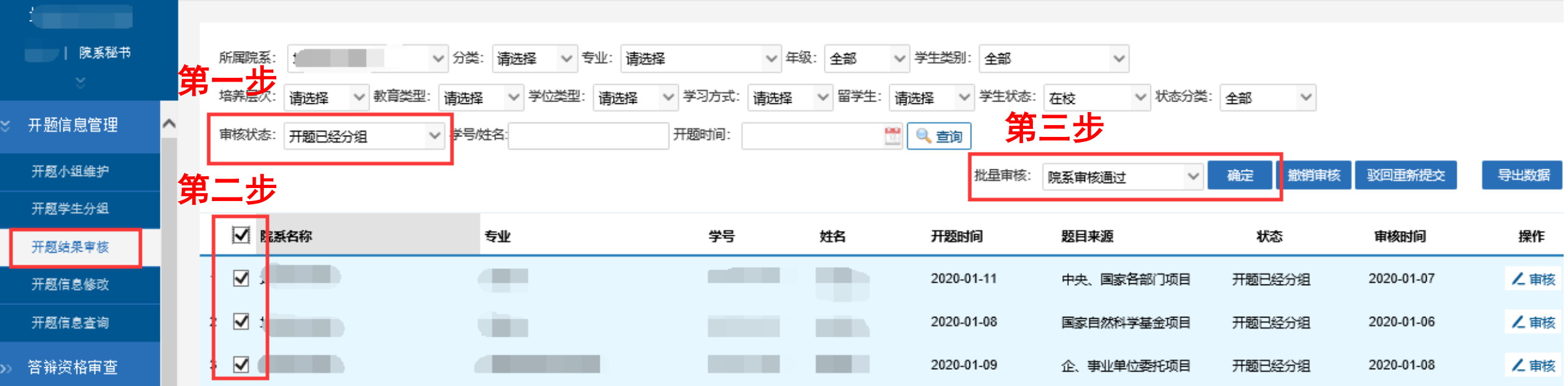

# **院系开题结果审核**

中国石油大学(水) 研究生院

- 二、开题结果审核不通过(开题未通过)
- 选择审核状态为开题已经分组,勾选开题未通过的学生(可多选),批量审核状态为暂缓通过, 点击确定按钮。

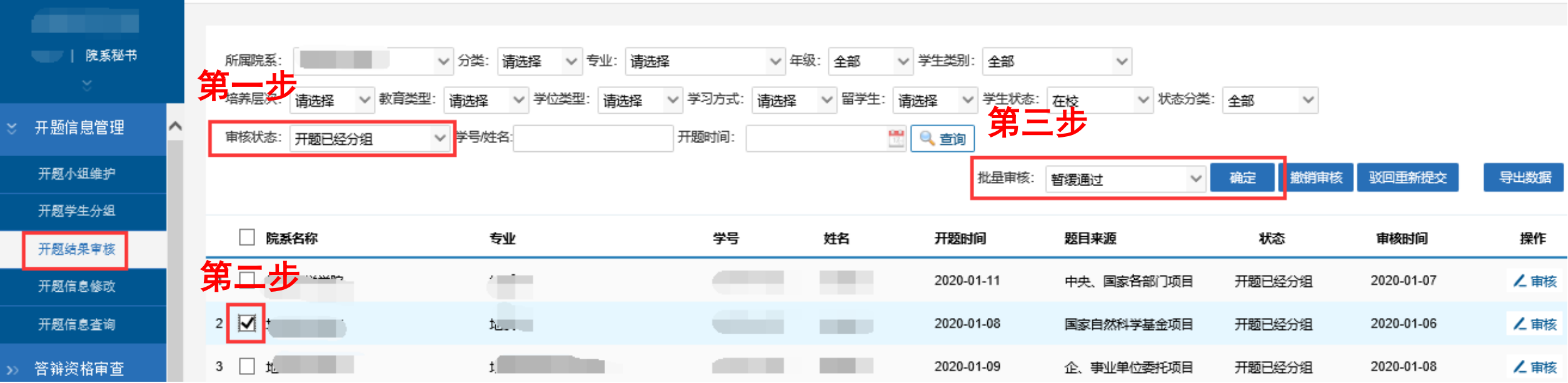

# **院系开题结果审核**

ヤ国ズ油大学(水) 研究生院

## 三、开题数据查询及导出

• 系统提供查询和导出开题信息功能,便于查询汇总后存档备案

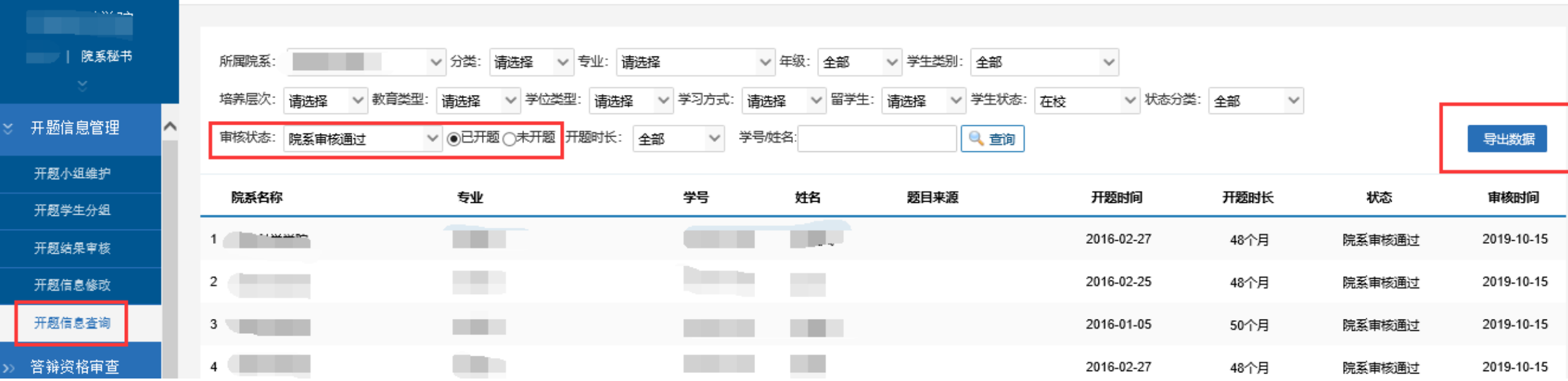